# Contracting out geologic map digitization and attribution using the GeMS standard, Version 2.0

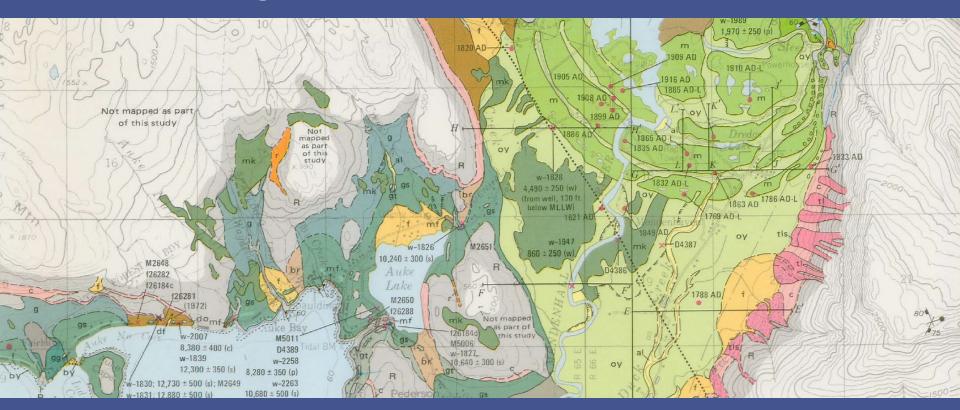

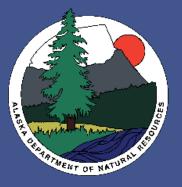

## Wes Buchanan and Chris Wyatt

Alaska Division of Geological and Geophysical Surveys

Digital Mapping Techniques 2023

Anchorago, AK

Anchorage, AK May 21-24, 2023

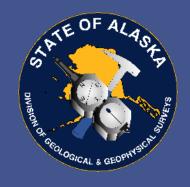

### FFY22 STATEMAP GeMS Conversions

22 GeMS conversion projects from previous publications

50/50 – Has legacy GIS data versus No GIS data available

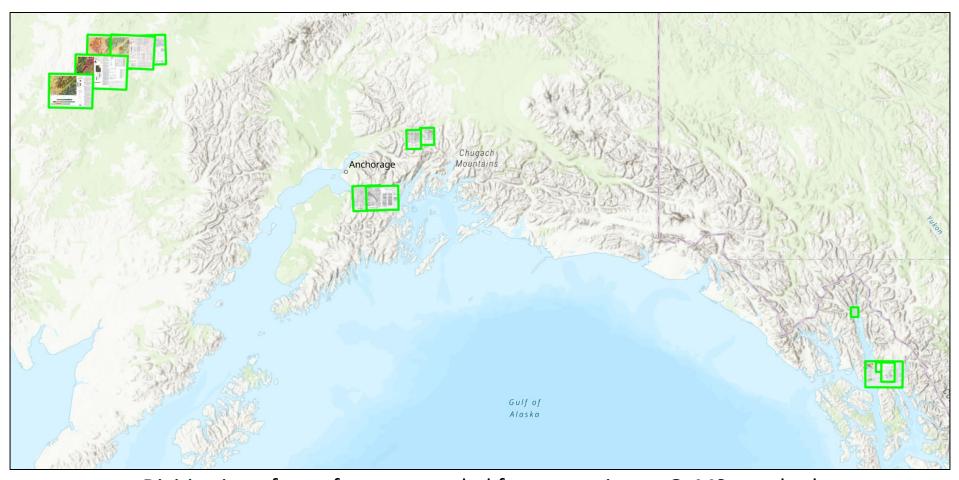

Digitization of map features needed for conversion to GeMS standard

Elected to contract out digitization – 2<sup>nd</sup> year changes in approach

## Version 1.0/2.0 – Starting the Process

### **Request for Proposals**

- Bidding procedures
- Billing details
- Minimum experience: 6 months of geoscience position working with maps and 2 years of GIS
- > Technology requirements
- Documentation and available data
- Completion timetables
- Deliverables
- Communication expectations

### STATE OF ALASKA INFORMAL REQUEST FOR PROPOSALS (IRFP)

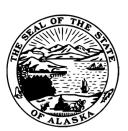

### GEOGRAPHIC INFORMATION SYSTEM (GIS) SERVICES IRFP 10-010-22

ISSUED NOVEMBER 02, 2021

THE PURPOSE OF THIS IRFP IS TO AWARD A CONTRACT FOR DIGITIZATION OF GEOLOGIC MAPS
FROM PHYSICAL MEDIA AND CONVERSION OF DIGITAL DATA TO THE FEDERAL GEMS STANDARD

ISSUED BY:

PRIMARY CONTACT:

DEPARTMENT OF NATURAL RESOURCES
DIVISION OF SUPPORT SERVICES

TAMRA CZERNY

PROCUREMENT OFFICER

TAMRA.CZERNY@ALASKA.GOV

(907) 269-8665

#### OFFERORS ARE NOT REQUIRED TO RETURN THIS FORM.

IMPORTANT NOTICE: IF YOU RECEIVED THIS SOLICITATION FROM THE STATE OF ALASKA'S "ONLINE PUBLIC NOTICE" WEB SITE, YOU MUST REGISTER WITH THE PROCUREMENT OFFICER LISTED IN THIS DOCUMENT TO RECEIVE NOTIFICATION OF SUBSEQUENT AMENDMENTS. FAILURE TO CONTACT THE PROCUREMENT OFFICER MAY RESULT IN THE REJECTION OF YOUR OFFER.

Page 1 of 40

Rev. 09/21

## Version 1.0 – Project Implementation

#### **Documentation**

- GeMS and AK GeMS docs
- FGDC cartographic standard

#### **Resources and Data**

- Blank GeMS Geodatabase
- Link to map's DGGS citation page
- General feature templates
- Style file
- Tools and scripts

### **Training**

- 2 hours of GeMS basics
- Digitizing tips/tool use

#### Communication

MS Teams meetings

AK GeMS – Extension to the GeMS standard with additional attribute fields and feature classes

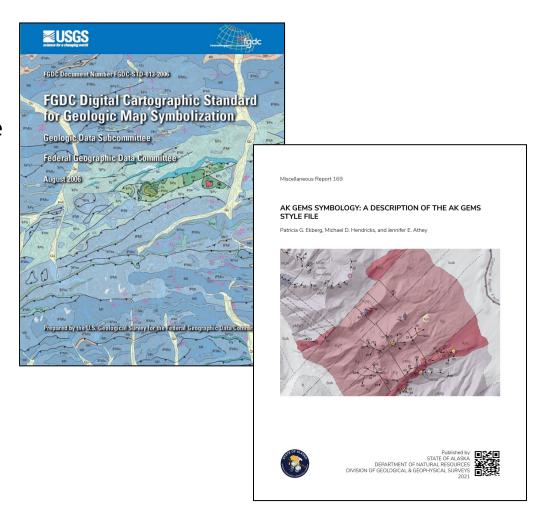

## Version 1.0 – Digitizing Process

- Color/Patterns/Symbols Figure out how to represent map features
- > Fit data into generalized feature templates
- Contacts and faults linework
- Map unit points
- Build Polygons toolbox script

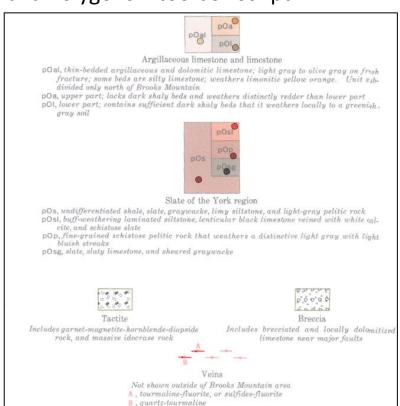

### **Simplified AK GeMS**

Heads-up digitized linework into

AK GeMS feature classes:

- map unit points
- contacts and faults
- structure lines
- orientation points
- cartographic points
- cartographic lines
- cartographic polys

## Version 1.0 – DGGS Quality Control Process

### Map Geometry QC

- Visual scan/inspection at 2-3 times scale
- Topology Error Inspector

#### Attribute QC

- Every field in every table gets, at least, a glance
- Sort by different fields/attributes and spot check. Multiple errors lead to more thorough investigation

From: Wyatt, Chris (DNR)

Sent: Thursday, April 28, 2022 2:21 PM

To: Lars Arneson

Subject: council surficial .gdb review notes

Hi Lars-- Here are some notes for the council\_surficial map .gdb"

A few of these are marked on the review\_items\_point layer, too, attribute issues mostly.

Some of these might apply to big hurrah surficial as well? I'll start looking at that .gdb next.

contacts\_and\_faults

typo in 'notes' field: "approximate"

set the notes field to match the raster PDF "MAP SYMBOL" description for these, since it's not clear from the FGDC symbol or category/type: "Photointerpreted contact –

Approximately located"

'layer' field: contacts/faults that touch surficial polygons are layer = 1

contacts/faults that touch only bedrock polygons are layer = -1

faults are almost always a bedrock feature, or layer = -1

boundary = 0

This is a little tricky to assign, with a series of select-by steps to separate the surficial and bedrock features; I can populate 'layer' or show you how I do it.

map unit polys

'layer' field: surficial polygons are layer = 1

bedrock polygons are layer = -1

water is layer = 1

Where map\_unit\_polys 'label' is queried with "?", set map\_unit\_polys 'identity\_confidence' to "questionable"

geologic\_lines

flow direction indicators are missing attributes

## Version 1.0 – QC Review Layer - AGOL

Pre-Cambrian slivers digitized as parallel lines instead of polygons – lacking geologic knowledge

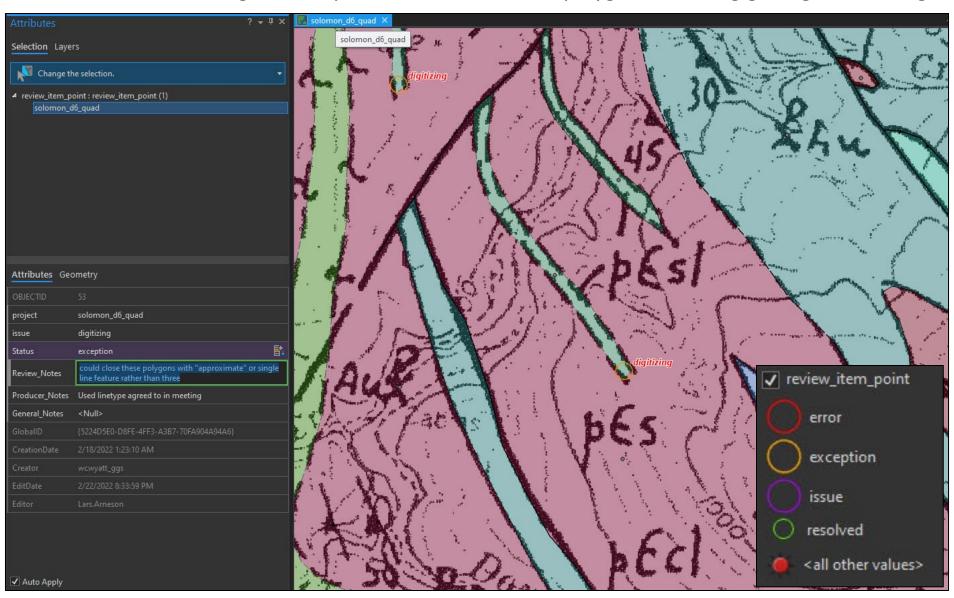

### Version 1.0 – Lessons Learned

- Several map projects needed to understand categorizing/symbolizing features
- GIS proficiency is a must for the contractor (digitizing basics/portal use/data sharing)
- > Geologic knowledge and map aptitude requirements could be stronger
- General feature templates provided were very helpful
- Contractor spent a lot of time digging through documentation
- Provided trainings could be broken down and progressively move into deeper topics
- Need standards for digitizing linework (vertex density)
- QC review layer on AGOL was very effective.
- Communication with MS Teams was efficient

## Version 2.0 – Geologic "Paper" Map to Geodatabase

Digitization of 11 map projects (13 total sheets)
Mixture of bedrock, surficial, engineering, and hazard maps

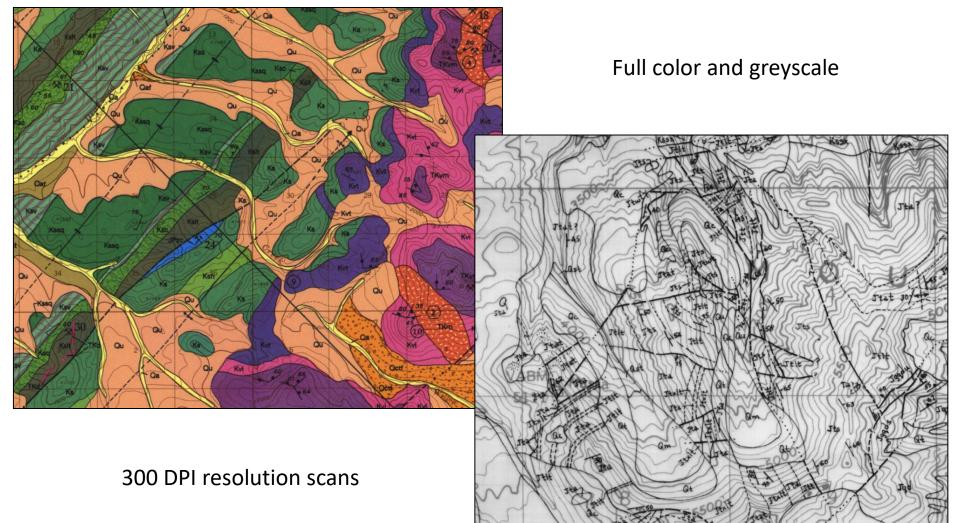

## Representative Map for Digitization/Conversion

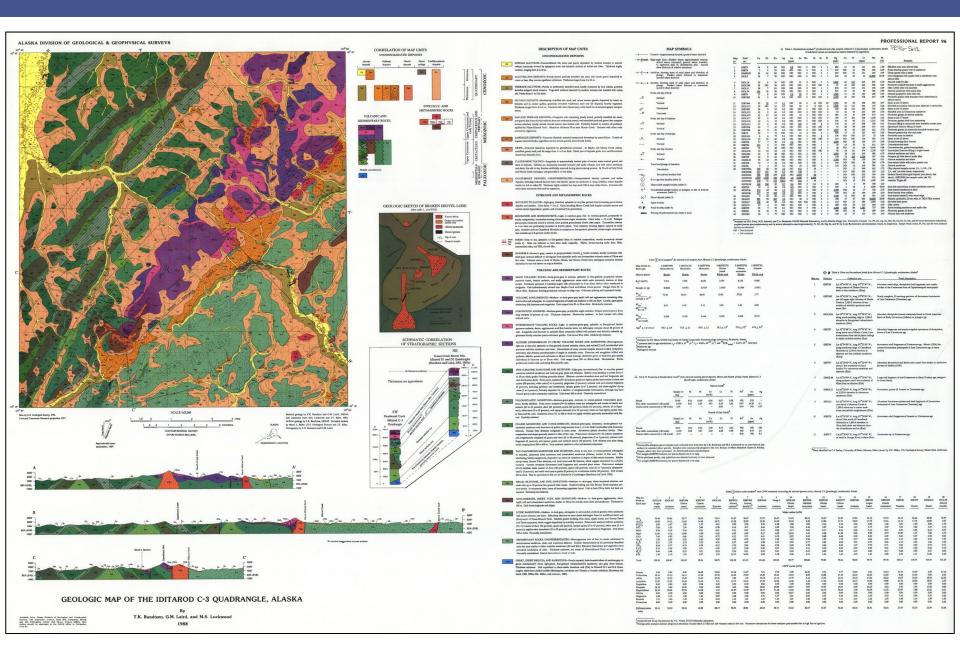

## Representative Map for Digitization/Conversion

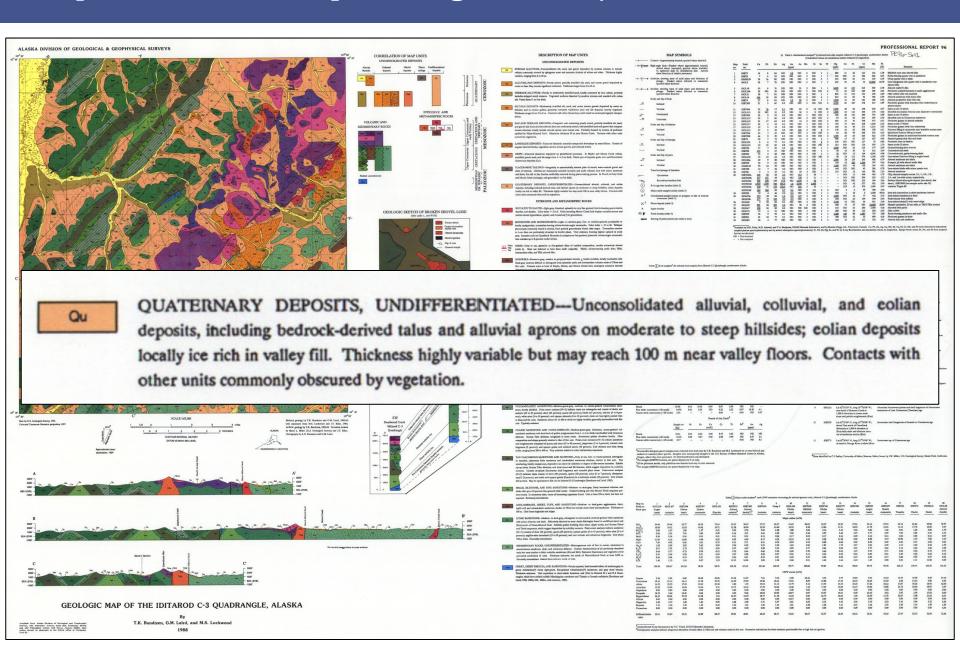

### Version 2.0 – Shift in Procedures

Play to the strengths of the teams involved

### **DGGS Strengths**

- Experienced with GeMS (56 GeMS compliant publications to date)
- Knowledge of Alaskan geology
- Understanding of geodatabase structure
- Quicker problem solving for categorizing and attributing feature data

### **Contractor Strengths (hopeful)**

- ArcGIS proficiency
- Ability for narrower task focusing (DGGS can be a hectic/busy place)
- Precise and accurate digitizing skills

## Version 2.0 – Digitization/Conversion Streamlining

### **Project Design Aspirations**

- Remove ambiguity for the contractor and reduce GeMS learning curve
- Create procedures to capitalize on strengths and maximize efficiency in order to reduce costs, project timelines, and DGGS time commitments (clarifications/QC)

#### Implementation Plan

- The contractor will focus on the digitization with only essential feature attribution
- DGGS will focus on complete feature attribution and full map conversion
- Tailor make map specific packages for each conversion project based on geology
- Provide upfront the resources needed for the project from <u>bidding</u> to <u>completion</u>

### Version 2.0 - Geodatabase

### Each project has an associated geodatabase

- Geodatabase has project "nickname"
- Geologic map feature dataset has correctly projected coordinate system
- Only needed feature classes are present
- Digitization directly into appropriate AK
   GeMS feature class
- Editor tracking enabled

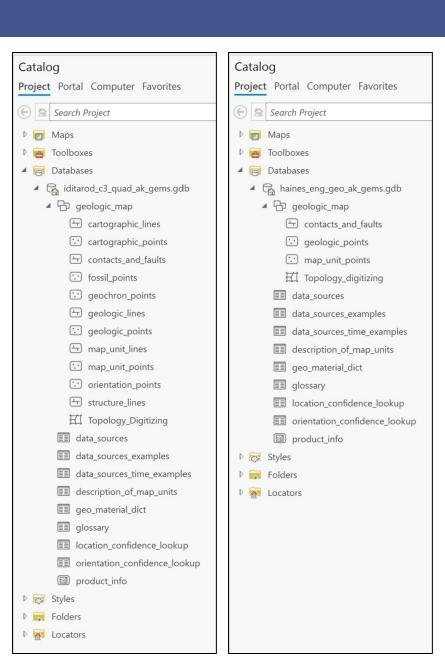

## Version 2.0 – Prebuilt ArcGIS Pro Projects

Correctly projected map frame

Georeferenced scanned map from DGGS web service

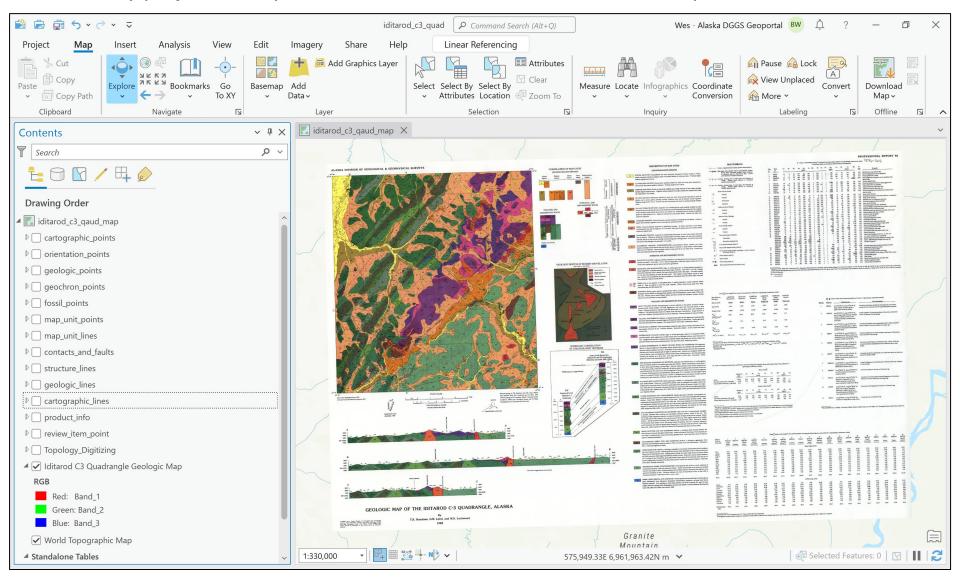

## Version 2.0 – product\_info (AK GeMS specific)

Digitized and attributed

Provides map boundary for line digitization snapping

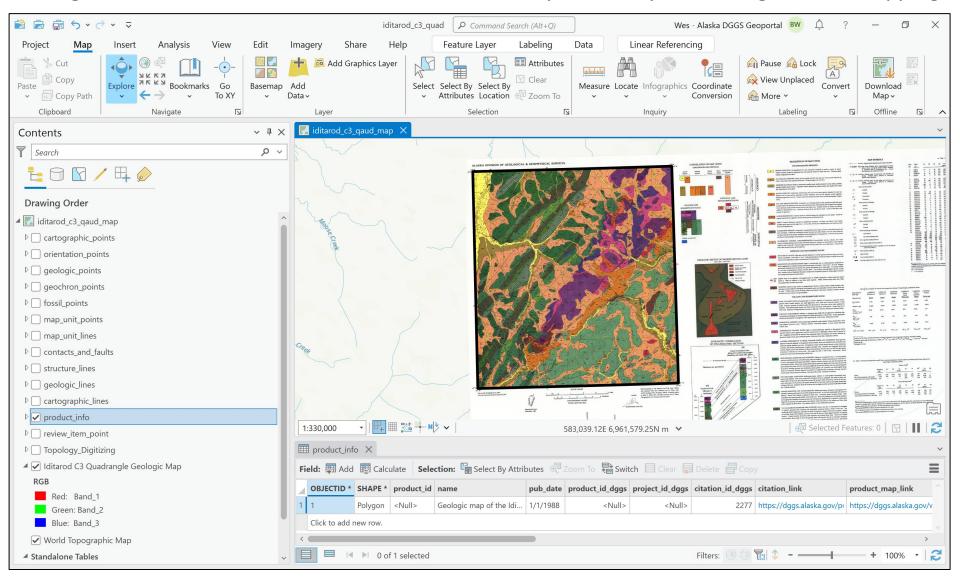

## Version 2.0 – description\_of\_map\_units

Fully attributed > Issues avoided: hierarchy\_key, age fields, geo\_materials, colors/patterns

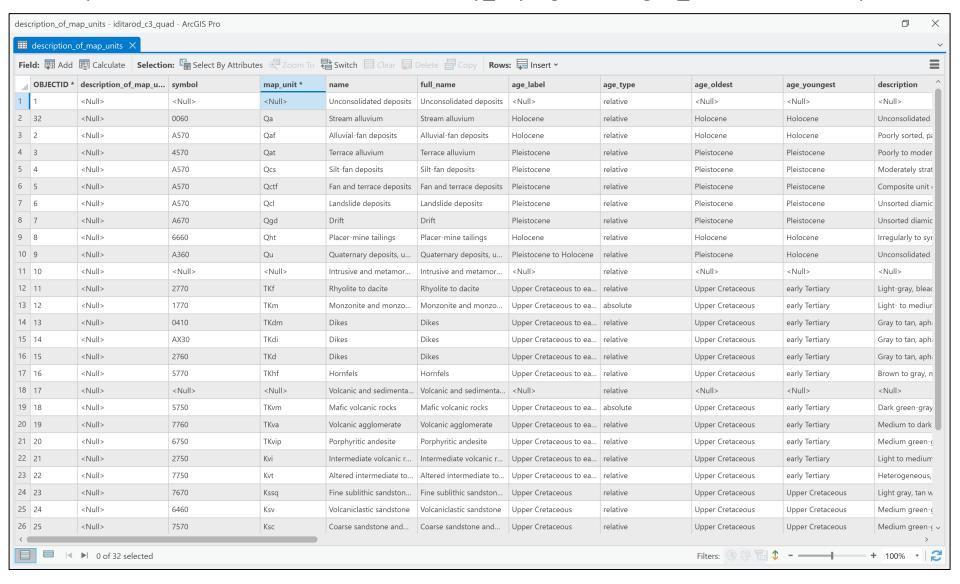

### Version 2.0 – data\_sources

Completed data\_sources table taken from map reference list

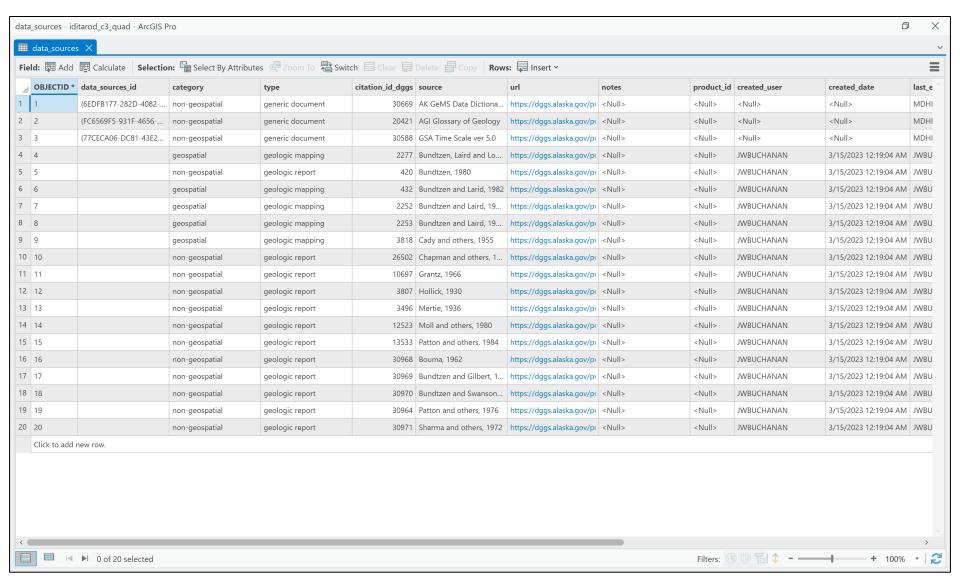

## Version 2.0 – Feature Templates

- Simply stated feature templates create features
- They comprise a set of construction tools, default attribute values, source layer information, and other properties for creating features on specific layers
- Feature templates were created for every feature class in the geodatabase to represent all data within the geologic map
- Uses the style file to correctly symbolize each feature with respect to the FGDC standard
- When creating features, essential fields are prompted for contractor attributing

## Version 2.0 – Feature Templates – Set Up

### Use Symbology pane to add map features with symbol code

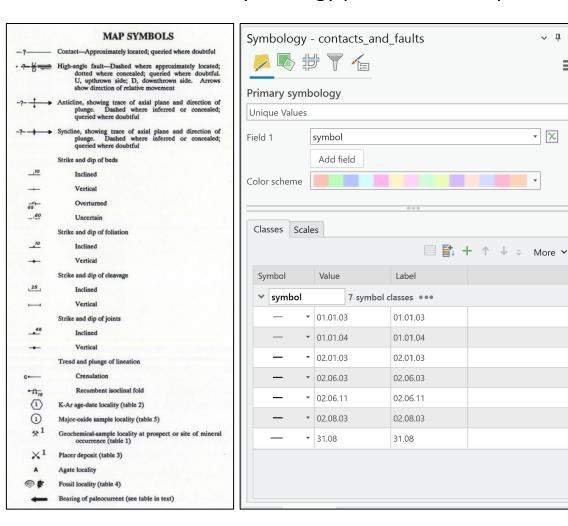

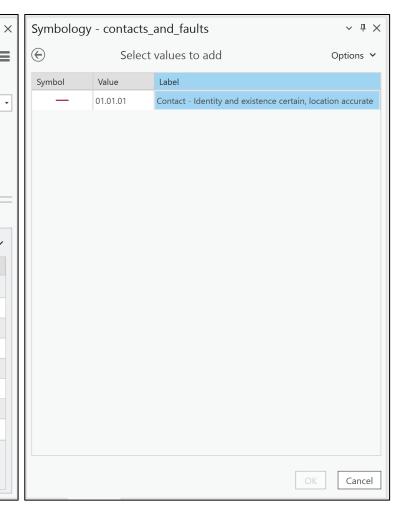

## Version 2.0 – Feature Templates – Set Up

- Feature templates are managed in the Manage Template pane
- Clicking on New will add templates for all values added from the Symbology pane
- Ability to change the template properties
- When creating features, user is prompted for specified attributes.

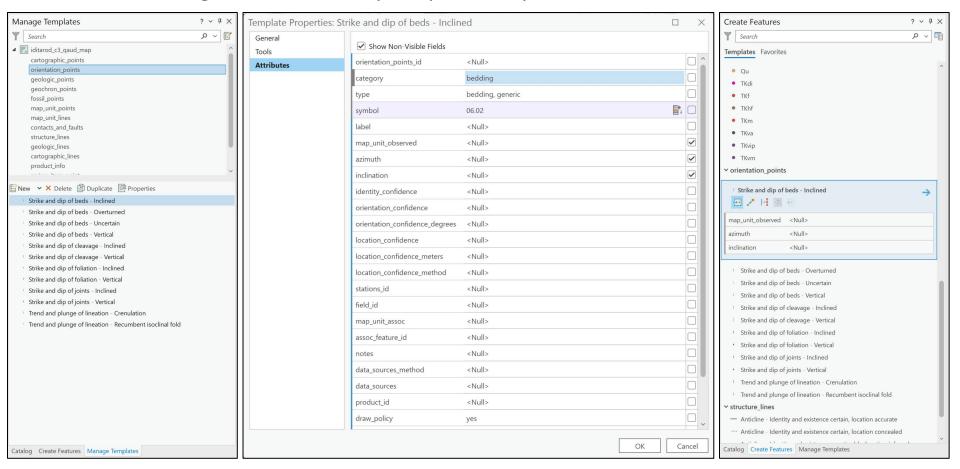

## Version 2.0 – Creating Features from Templates

#### Contents pane contains symbols with FGDC descriptions

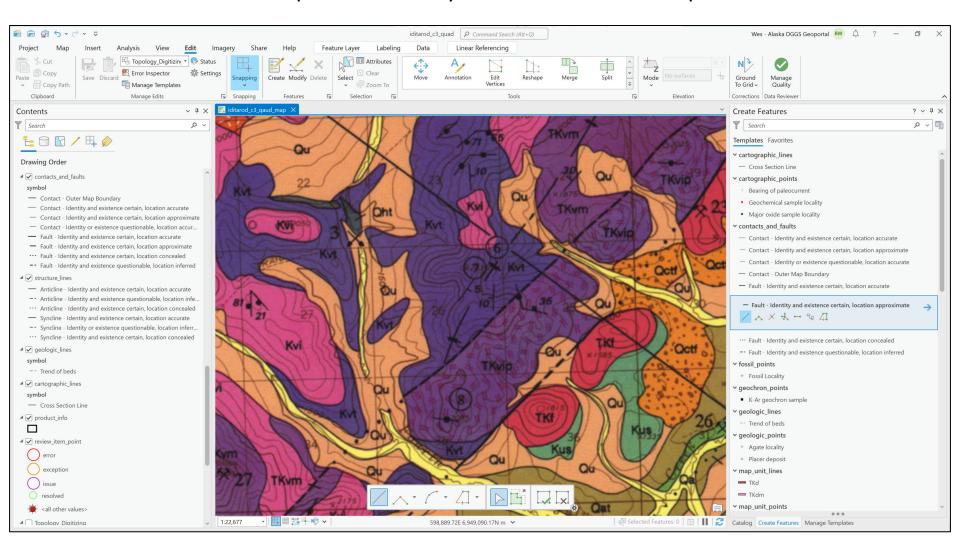

## Version 2.0 - Digitized Legend

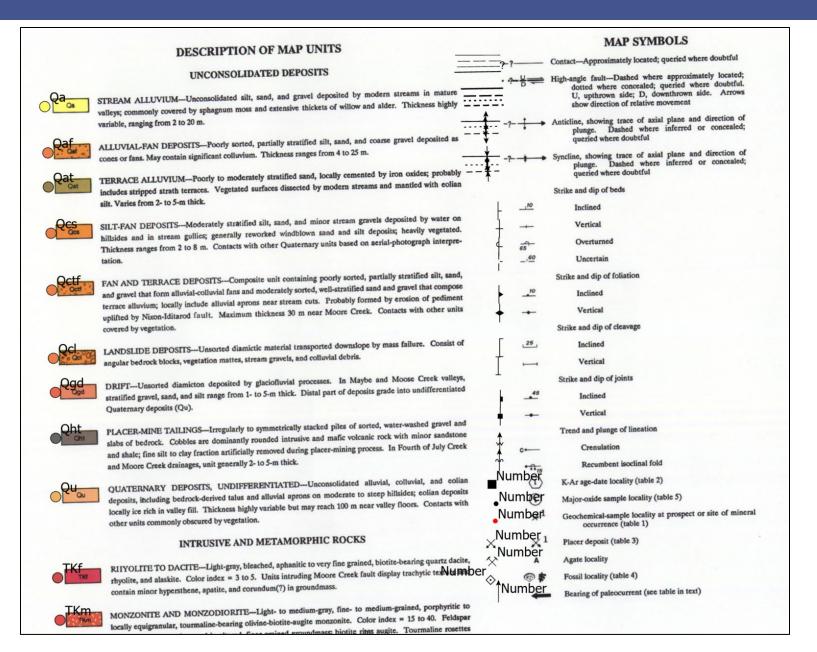

## Version 2.0 – Topology & QC Review

Simplified topology layer based only on contacts and faults – no dangles or self intersections

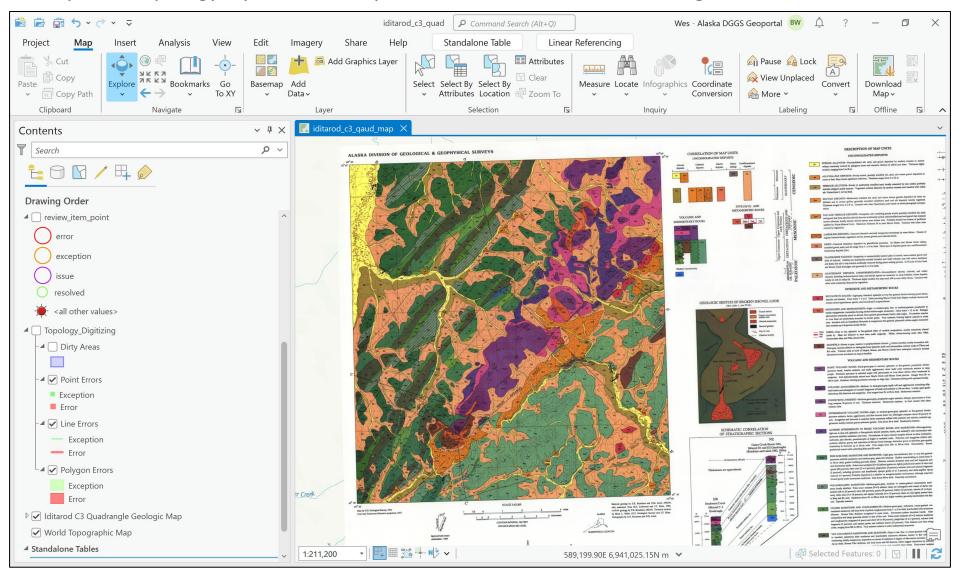

## Version 2.0 – Creating map\_unit\_polys

Drop map\_unit\_point inside contacts\_and\_faults boundary

Script run by DGGS

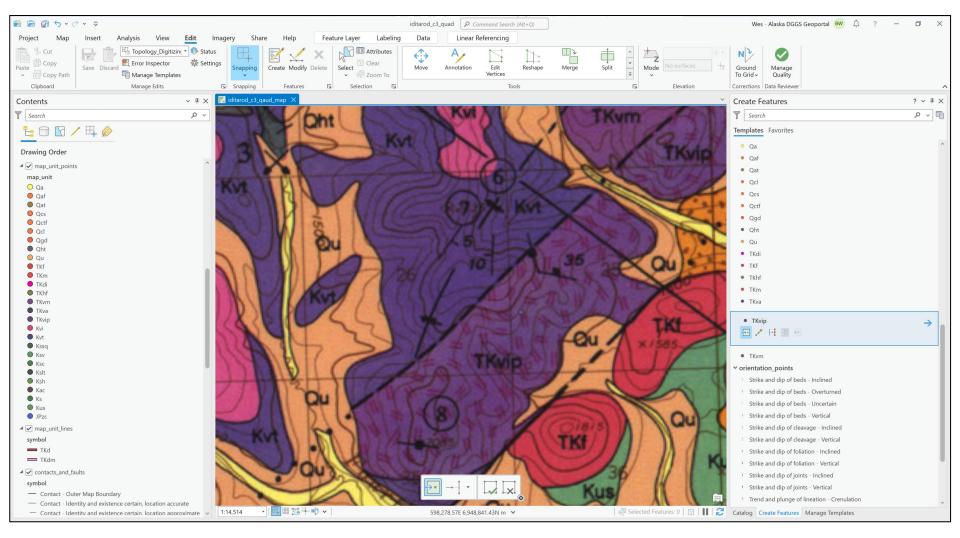

### Version 2.0 – Provided Files

#### Project folders; with styles, fonts, and toolboxes

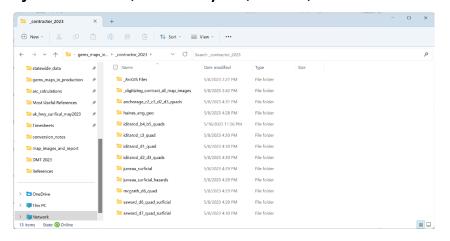

#### Map and report PDF

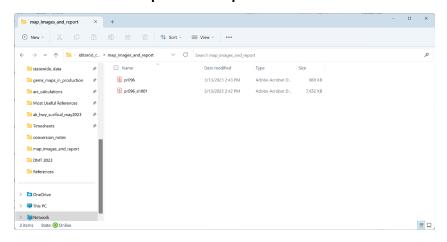

#### Geodatabase, project file, and map file

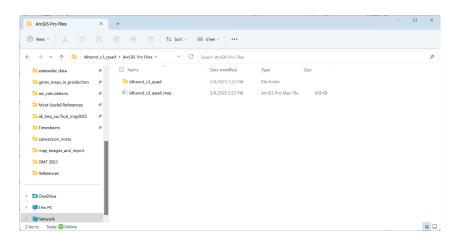

#### Map specific digitizing notes

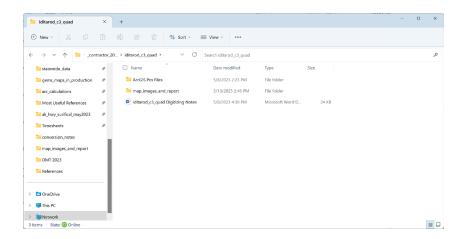

## Version 2.0 – Digitizing Notes

Each project has digitizing notes specific to the features on the geologic map

#### Iditarod\_b4\_b5\_quads Digitizing Notes

- 1. The appropriate coordinate system for the map, the geologic map feature dataset, and the product\_info feature class have already been chosen, set and should not be changed o
- 2. Digitize all features within the main mapped area (product info boundary), no map marginalia
- information or smaller inset maps need to be captured during digitizing.

  3. All features to be digitized within the map area will fall within the feature classes that have been provided. No new feature classes should be created.
- Il features to be digitized should use the provided feature templates. Each map will have feature templates generated for the data present in that specific map area. Do not create features without using the feature templates
- 5. Fill out the applicable fields for each feature as defined by the feature template. Only fields specified within the template need to be populated.
- 6. Use the appropriate template for the feature digitized. If confusion occurs, ask DGGS before
- Decoration symbols such as fault types (i.e. right/left lateral, thrust, etc.), Up/Down notations. plunging fold symbols, feature names, etc. can be ignored, and will be captured later during further DGGS conversion.

#### Digitizing Guidelines - Feature Class Specific

- 1. contacts and faults
  - a. All contact and fault features are captured in the same layer
     b. Line features should be planarized.
- c. Line features should be snapped to each other leaving no gaps or dangles.
- Any line intersecting the map boundary should be snapped to the product\_info polygon.
   Any line that is on the map boundary should use the specific "Boundary outer edge of map" line style provided in the feature template.
- g. All bodies of water should be digitized with the "Boundary contact with hydrographic
- feature" line style
- h. All contacts\_and\_faults lines should follow the provided topology.
- Not a specific feature on the man that must be digitized
- b. One point will be placed in each unique lithology with corresponding correct lithologic
- c. Only one point needed for a bounded lithology.

- a. For each point the azimuth and inclination will need to be recorded in the attribute table
- and will be prompted by the feature template. on win we prompted by the feature templace.

  Inclination is read from the map label and entered as given on map.

  C. Azimuth must be measured using "Measure Angle" tool in ArcGIS Pro, or using a third
- party application.
- "Right Hand Rule" orientation.

- - a. On this map there are three different igneous dike types. TKdi can be mapped as a polygon and will be mapped using the contacts\_and\_faults feature class. TKd, TKdi, and TKdm can be represented on the map as line features and will go into the map\_unit\_lines feature class.
- TKdi will have an associated map\_unit\_point when forming polygons, while the dikes represented by line features will not

#### Using Topology Editing

Topology is the way that interrelated features are organized and connected in space. It can be thought of as how the points, lines, and polygons interact and are related spatially. In the maps, we define given topology rules that the GIS software will check. It is good to run topology checks often when digitizing and especially before submitting weekly work to DGGS. For more general information on map topologies see the following website: Topology—ArcGIS Pro | Documentation, or watch an introduction

- 1. Make sure that the topology feature class is added to the map from the geodatabase.
- To start editing with a topology, first click on the Edit tab at the top of the ribbon.
   Then select the topology from the drop down menu in the Manage Edits section of the ribbon.
- The topology name will be Topology\_Digitizing. This topology will only look for errors within the
- Click on Error Inspector, and a new window will open 5 Expand the view extent until all diritized lines can be seen

- 7. You can sort by types of errors, and zoom into individual issues. Work through fixing the errors apply the topology rules to what is within the view extent. Make sure to have full extents when
- dangles with faults are common and can be marked as exceptions.

#### Feature Classes with Data Descriptions and AK GeMS Symbol Codes

1. Map unit points for each lithology - one point for each lithology feature

1. Cross Section lines – shown locations of cross sections – (31.10)

1. One symbol for both plant and invertebrate fossil (10.01.01)

K-Ar age date localities = (ak.102.02)

#### 1. Strike and dip of beds

- b. Vertical (06.03) c. Overturned - (06.04)
- 2. Strike and dip of cleav
- a. Inclined (07.02)
   b. Vertical (07.03)
- a. Inclined (04.03.02)
- b. Vertical (04.03.03)

- - a. Identity and existence certain, location accurate (05.01.01) b. Identity and existence certain, location inferred - (05.01.05)
- c. Identity or existence questionable, location inferred (05.01.06)

- Identity and existence certain, location inferred (05.05.05)
- c. Identity or existence questionable, location inferred = (05.05.06)

- a. Identity and existence certain, location accurate = (01.01.01)
- a. Outer edge of map (31.08)
- b. Contact with hydrographic feature (30.02.29) 3. High Angle Fault
- Identity and existence certain, location accurate (02.01.01)

- c Identity and existence certain location concealed = (02.01.07)
- a. Identity and existence certain location accurate = (02.08.01)
- c. Identity and existence certain, location concealed (02.08.07)

- Traces of bedding from aerial photographs (01.01.01)

#### TKdi - intrusive dike - (AX30)

- 3. TKd intrusive dike (2760)

- Major oxide chemical analysis (31.21)
   Bearing of paleocurrent (01.04.07)
- 3. Geochemical sample locality (31.21)

## Version 2.0 – Map Images Project

### Individual map image layers from web service, queried and locked

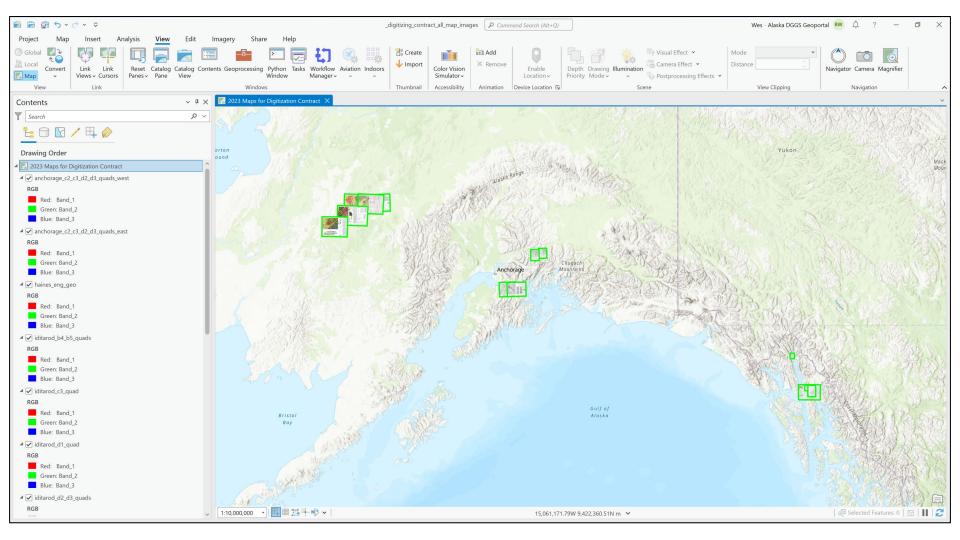

## Version 2.0 – AGOL Web Map

### Provided during the contract bidding process

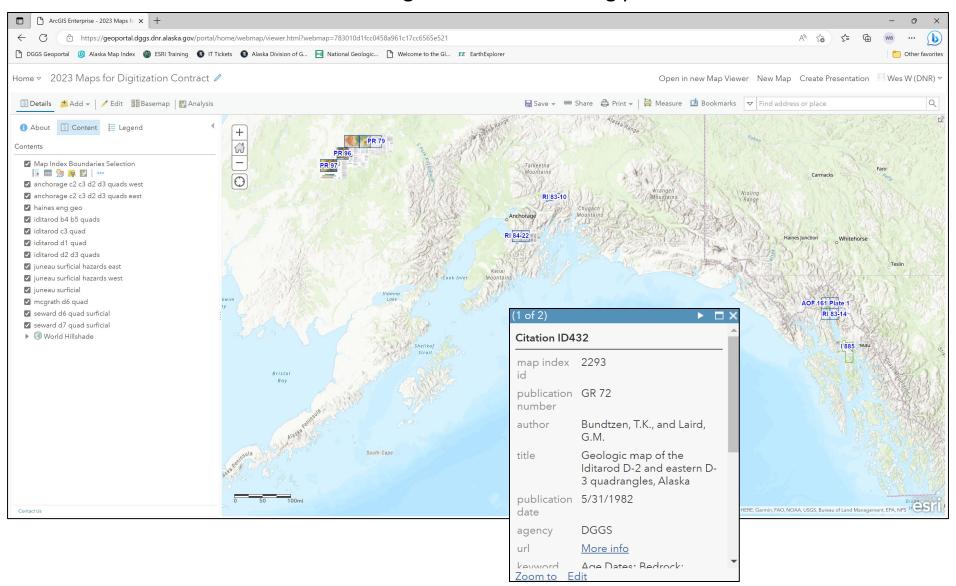

## Resource Comparison – Version 1.0

- Blank GeMS Geodatabase
- Link to map's DGGS citation page
- General feature templates
- > Style file

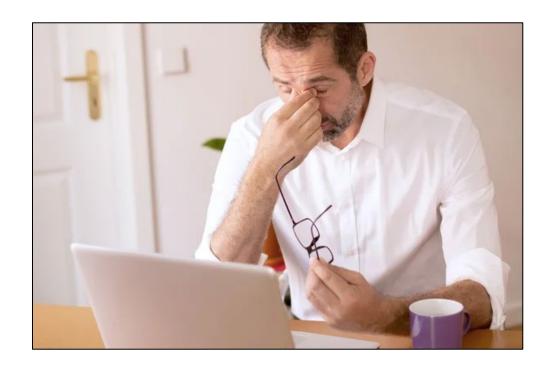

## Resource Comparison – Version 2.0

- GeMS Geodatabase project specific
- Correctly projected feature dataset
- ArcGIS Pro project and map files
- Correctly projected map frame
- Georeferenced map images
- Completed DMU table
- Completed data sources table
- Completed product info table
- Only pertinent feature classes
- Project specific feature templates
- Digitized legend
- Simplified topology rules
- Project specific digitizing notes

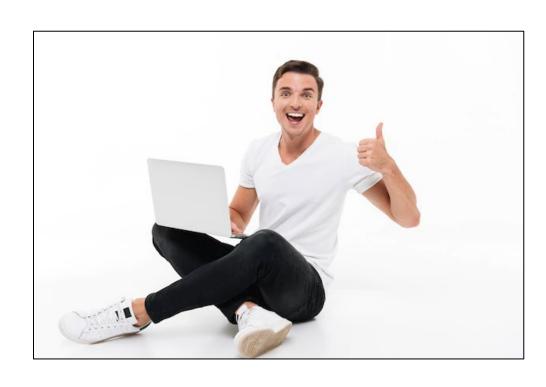

## Contracting Geologic Map Digitization – Summary

- Working with the GeMS standard has a steep learning curve
- Map digitization/conversion requires time/effort and are affected by geologic complexity
- Capitalize on the strengths of the team members
- Simplify the process to remove ambiguity and confusion
- Upfront planning and attention to detail should pay dividends when it comes to the project completion timeline and budget